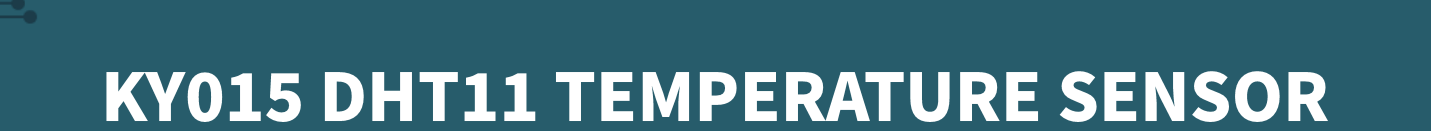

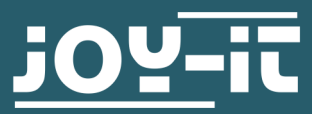

Joy-IT powered by SIMAC Electronics GmbH - Pascalstr. 8 - 47506 Neukirchen-Vluyn - www.joy-it.net

## **1. GENERAL INFORMATION**

Dear Customer,

Thank you for choosing our product. In the following, we will show you what to consider during commissioning and use. If you encounter any unexpected problems during use, please feel free to contact us.

The DHT11 is a low-cost and straightforward digital temperature and humidity sensor that is particularly well suited for use with Raspberry Pi and Arduino.

## **2. BASIC INFORMATION**

This sensor is a combination of temperature sensor and humidity sensor, united in a compact design. The sampling rate of the measurements is 2 seconds. This sensor is therefore particularly suitable for long-term measurements.

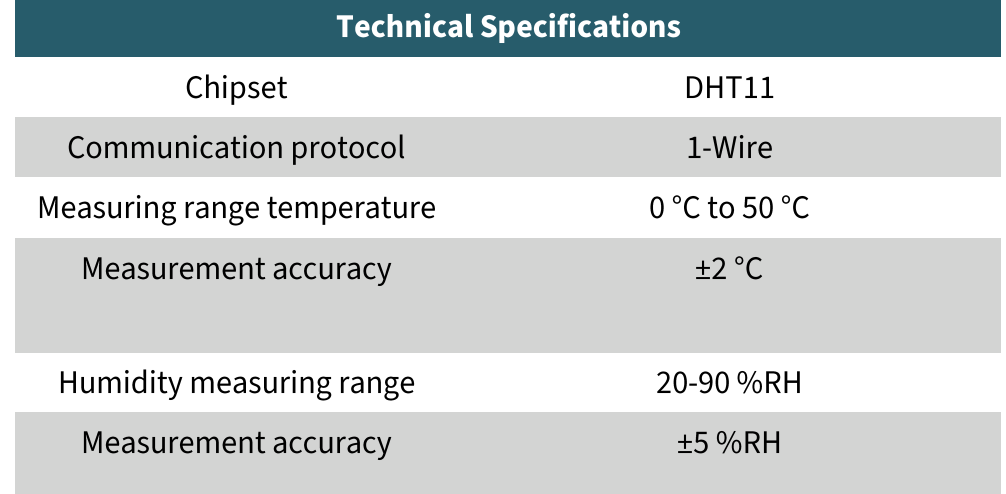

#### **3. USE WITH THE ARDUINO**

### 3.1 Connection

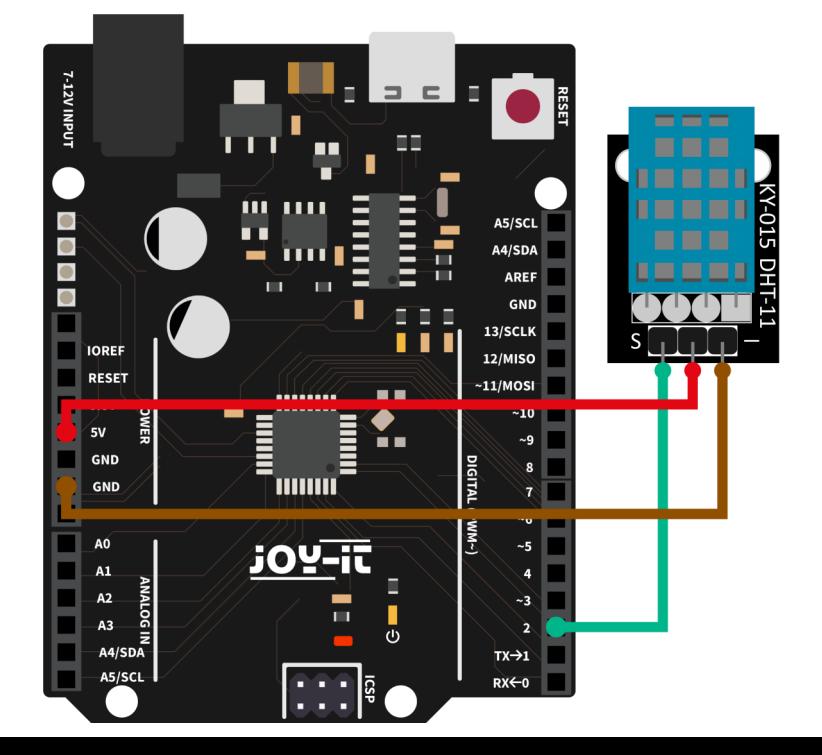

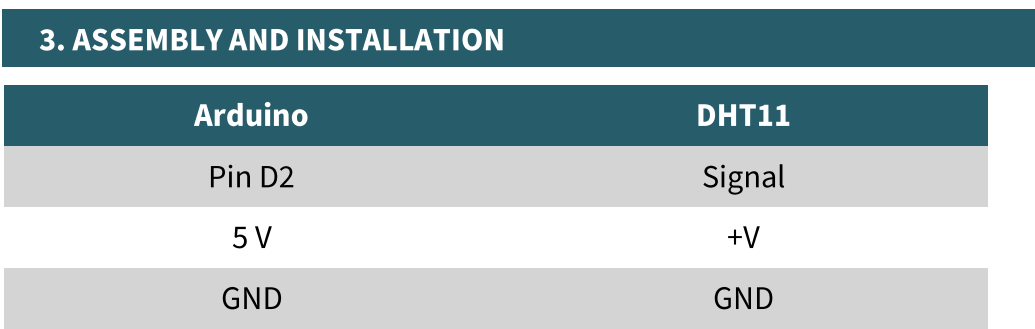

## 3.2 code example

We offer a code example for the use with the Arduino, which you can download here. This sensor does not output its measurement result as an analog signal to an output pin, but communicates it digitally and coded. There are several possibilities to control this sensor module. The

**DHT-sensor-library** published by the company **Adafruit** under the **MIT-license**, has proven to be particularly accessible. You can add the library directly in the Arduino IDE.

To do this, click on **Sketch**  $\rightarrow$  **Include Library**  $\rightarrow$  **Manage Libraries ...** There you can search for the **DHT sensor library** in the search bar and install it.

To use the sensor you now only need to copy the following modified code into your Arduino IDE and upload it to your Arduino. Before you start the code, make sure that the correct board is selected under Tools  $\rightarrow$  Board: and the correct COM port is selected under Tools  $\rightarrow$  Port.

```
#include <Adafruit Sensor.h>
#include <DHT.h>
#include <DHT U.h>
#define DHTPIN 2 // Digital pin connected to the DHT sensor
#define DHTTYPE DHT11
                             // DHT 11
DHT Unified dht (DHTPIN, DHTTYPE);
uint32 t delayMS;
void setup() \{Serial.begin(9600);
 // Initialize device
 dht.begin();
 Serial.println(F("DHTxx Unified Sensor Example"));
 // Print temperature sensor details
 sensor t sensor;
 dht.temperature().getSensor(&sensor);
 Serial.println(F("--------
                                                  ------"));
 Serial.println(F("Temperature Sensor"));
 Serial.print (F("Sensor Type: ")); Serial.println(sensor.name);
 Serial.print (F("Driver Ver: ")); Serial.println(sensor.version);
  Serial.print (F("Unique ID:
                                 ")); Serial.println
(sensor.sensor id);
                                 ")); Serial.print(sensor.max value);
  Serial.print (F("Max Value:
Serial.println(F("°C"));
```

```
Serial.print (F("Min Value: ")); Serial.print(sensor.min value);
Serial.println(F("°C"));
  Serial.print (F("Resolution: ")); Serial.print(sensor.resolution);
Serial.println(F("°C"));
   Serial.println(F("------------------------------------"));
  // Print humidity sensor details
  dht.humidity().getSensor(&sensor);
  Serial.println(F("Humidity Sensor"));
 Serial.print (F("Sensor Type: ")); Serial.println(sensor.name);
 Serial.print (F("Driver Ver: ")); Serial.println(sensor.version);<br>Serial.print (F("Unique ID: ")); Serial.println
 Serial.print (F("Unique ID:(sensor.sensor_id);
  Serial.print (F("Max Value: ")); Serial.print(sensor.max value);
Serial.println(F("%"));
  Serial.print (F("Min Value: ")); Serial.print(sensor.min value);
Serial.println(F("%"));
  Serial.print (F("Resolution: ")); Serial.print(sensor.resolution);
Serial.println(F("%"));
   Serial.println(F("------------------------------------"));
  // Set delay between sensor readings based on sensor details. 
  delayMS = sensor.min_delay / 1000;
}
void loop() {
  // Delay between measurements.
  delay(delayMS);
  // Get temperature event and print its value. 
   sensors_event_t event;
   dht.temperature().getEvent(&event);
   if (isnan(event.temperature)) {
     Serial.println(F("Error reading temperature!"));
   }
  else {
     Serial.print(F("Temperature: "));
     Serial.print(event.temperature);
   Serial.println(F("°C"));
   }
  // Get humidity event and print its value. 
   dht.humidity().getEvent(&event);
  if (isnan(event.relative humidity)) {
     Serial.println(F("Error reading humidity!"));
   }
  else {
     Serial.print(F("Humidity: "));
    Serial.print(event.relative humidity);
     Serial.println(F("%"));
  }
}
```
# 4.1 Connection

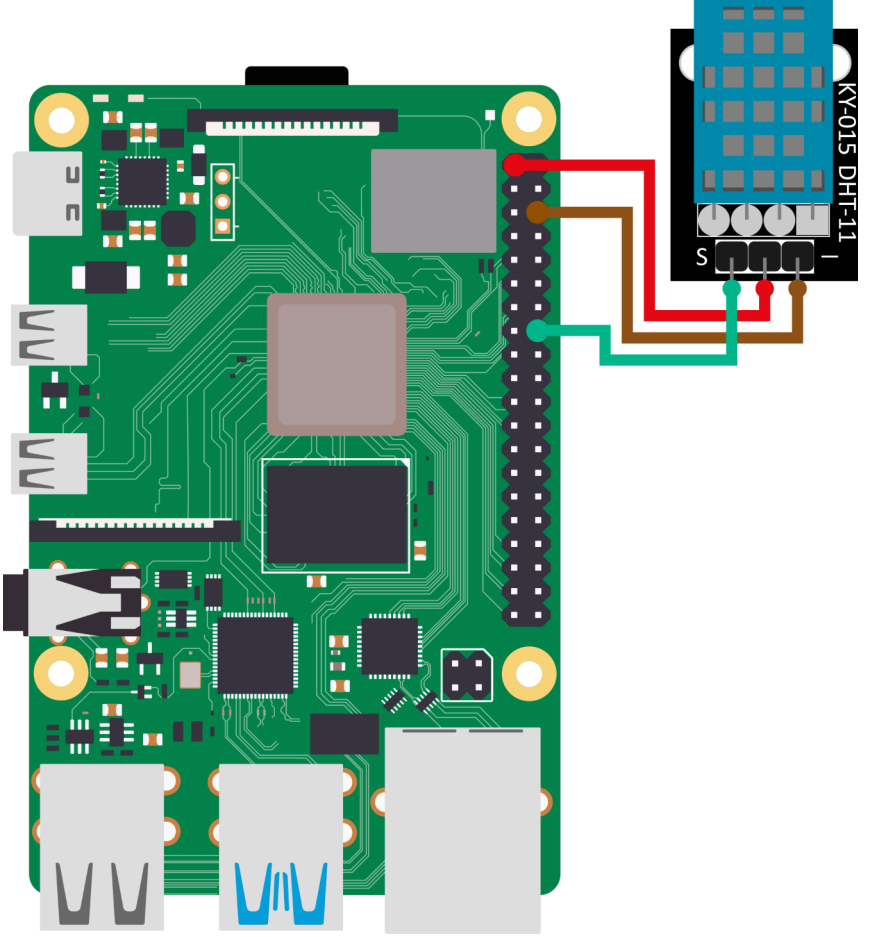

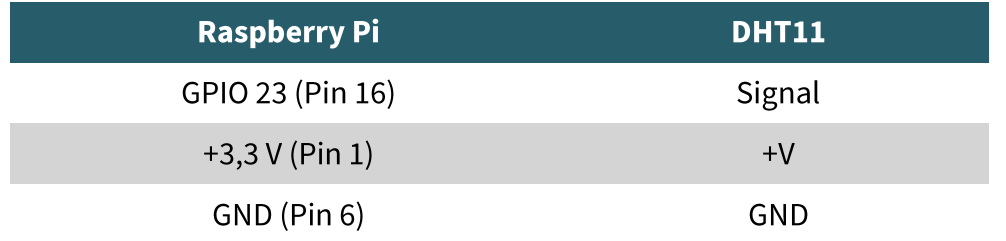

## 4.2 code example

We provide a code example for use with the Raspberry Pi which you can download here. This code example uses the **Adafruit CircuitPython DHT** library from **Adafruit** which is released under the **MIT-License**.

```
sudo apt-get update
sudo apt-get install build-essential python-dev
sudo apt install gpiod
sudo apt install python3-pip 
sudo pip3 install adafruit-circuitpython-dht
```
After you have executed the commands, you can also alternatively, if you have not downloaded the code sample, copy the following identical code sample into a newly created file. To do this, you must enter the following command into the console on your Raspberry Pi.

nano DHT11.py

Once you have done this, all you need to do is paste the following code into the file you have just created.

```
import time
import board
import adafruit_dht
# Initialize the DHT with the data pin connected to pin 16 (GPIO 23) 
of the Raspberry Pi:
dhtDevice = adafruit dht.DHT11(b0ard.D23)# You can pass DHT22 use_pulseio=False if you do not want to use pul-
seio.
# This may be necessary on a Linux single board computer like the 
Raspberry Pi, but it will not work in CircuitPython.
# dhtDevice = adafruit_dht.DHT22(board.D18, use_pulseio=False)
while True:
    try:
         # Output of the values via the serial interface
        temperature c = dhtDevice.temperature
        temperature f = temperature c * (9 / 5) + 32 humidity = dhtDevice.humidity
         print("Temp: {:.1f} F / {:.1f} C Humidity: {}% ".format
(temperature_f, temperature_c, humidity))
     except RuntimeError as error:
        # Mistakes happen quite often, DHT's are hard to read, just 
move on
        print(error.args[0])
         time.sleep(2.0)
         continue
     except Exception as error:
         dhtDevice.exit()
         raise error
    time.sleep(2.0)
```
You can save the file with CTRL+O and then close it with CTRL+X.

python3 DHT11.py

# **5. USAGE WITH MICRO:BIT**

# 5.1 Connection

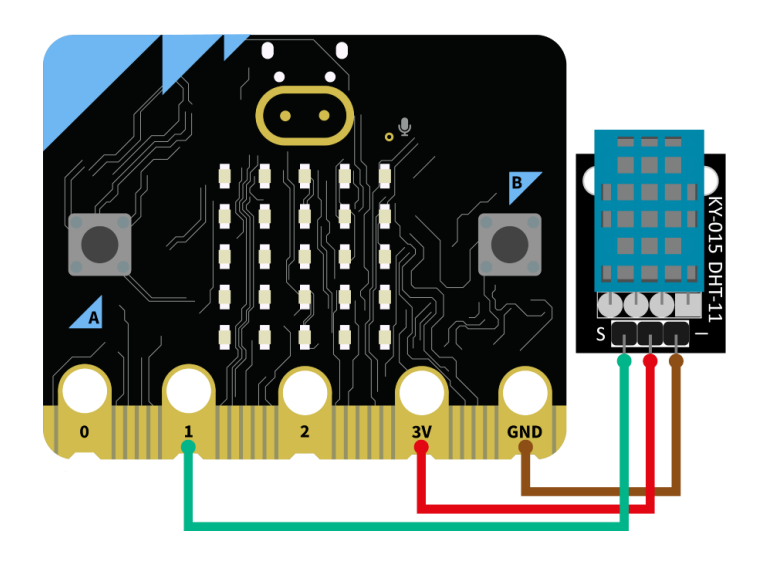

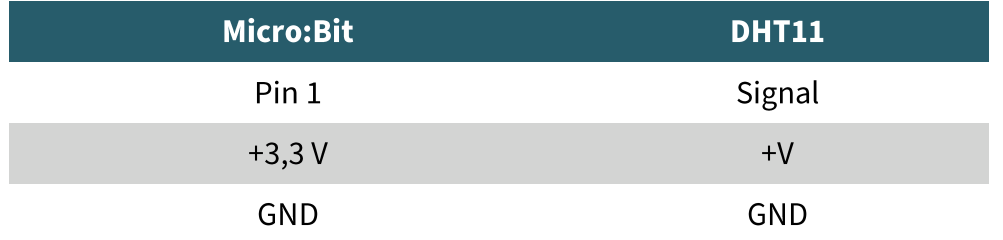

# 5.2 Codeexample

For the following code example an additional library is needed. To install it, click on "Add extension" in your make code sketch and search for "DHT11" here. Install here the "DHT11\_DHT22" library by alankrantas.

Transfer the following sample code into your sketch, or import the hex-file.

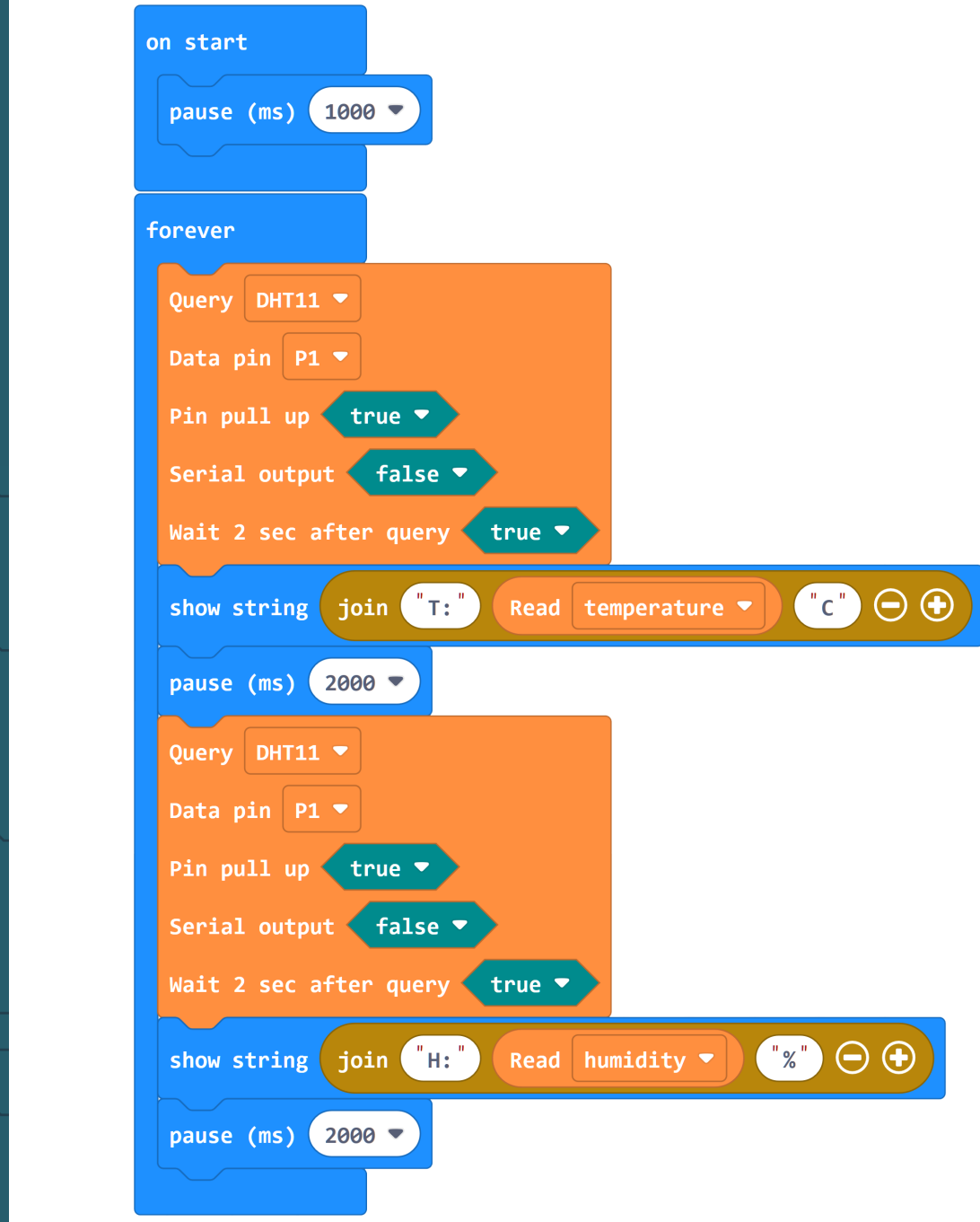

### **6. USAGE WITH RASPBERRY PI PICO**

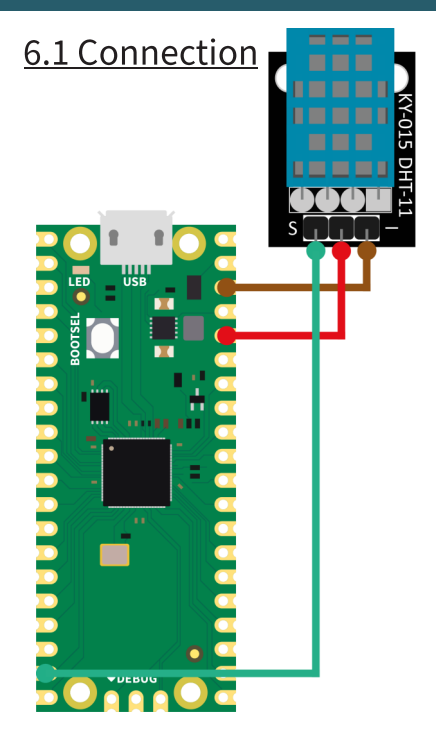

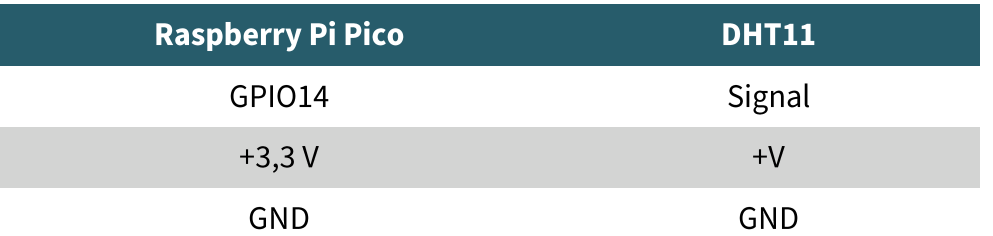

# 6.2 Code example

For the following code example an additional library is needed: micropython-stubs by Jos Verlinde | published under the MIT license. Download the code sample here or transfer the following code completely to your Raspberry Pi Pico.

```
# Load libraries
from machine import Pin
from utime import sleep
from dht import DHT11
# Initialization GPIO14 and DHT11
sleep(1)
dht11 sensor = DHT11(Pin(14, Pin.IN, Pin.PULL UP))
# Repeat (endless loop)
while True:
     # Perform measurement
    dht11 sensor.measure()
     # Read values
    temp = dht11 sensor.temperature()
    humi = dht11 sensor.humidity()
     # Output values
     print("Temperature: {}°C Humidity: {:.0f}% ".format(temp, humi))
     print()
     sleep(3)
```
### **7. ADDITIONAL INFORMATION**

Our information and take-back obligations according to the Electrical and

Electronic Equipment Act (ElektroG)

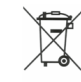

#### Symbol on electrical and electronic equipment:

This crossed-out dustbin means that electrical and electronic appliances do not belong in the household waste. You must return the old appliances to a collection point. Before handing over waste batteries and accumulators that are not enclosed by waste equipment must be separated from it.

### **Return options:**

As an end user, you can return your old device (which essentially fulfills the same function as the new device purchased from us) free of charge for disposal when you purchase a new device. Small appliances with no external dimensions greater than 25 cm can be disposed of in normal household quantities independently of the purchase of a new appliance.

### Possibility of return at our company location during opening hours:

SIMAC Electronics GmbH, Pascalstr. 8, D-47506 Neukirchen-Vluyn, Germany

#### Possibility of return in your area:

We will send you a parcel stamp with which you can return the device to us free of charge. Please contact us by email at **Service@joy-it.net** or by telephone.

#### Information on packaging:

If you do not have suitable packaging material or do not wish to use your own, please contact us and we will send you suitable packaging.

### **8. SUPPORT**

If there are still any issues pending or problems arising after your purchase, we will support you by e-mail, telephone and with our ticket support system.

E-Mail: service@jov-it.net Ticket system: http://support.joy-it.net Telephone: +49 (0)2845 9360-50 (10-17 o'clock) For further information please visit our website: www.joy-it.net

Published: 8.24.2023

www.jov-it.net **SIMAC Electronics GmbH**